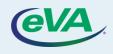

# A. Create a Change Order

#### 1. Select the **Procurement** tab.

2. Select the Browse Orders option from the dropdown menu.

| < <sup>™</sup> → Home<br>Document Display Basic Part                           | Ope         | Browse Requisitions<br>Create Requisition<br>Create Confirming Order<br>Group                                                             | [                                                                                                    | Q Search                                            |                                                 |                      |
|--------------------------------------------------------------------------------|-------------|----------------------------------------------------------------------------------------------------|----------------------------------------------------------------------------------------------------|-----------------------------------------------------|-------------------------------------------------|----------------------|
| The content is not set                                                         | 1<br>1<br>1 | Browse Orders Pending Receipts Browse Receipts Create Receive Deliverables Browse Budgets Browse Budget Lines Browse Allocation Templates | 2<br>31 - Return of the<br>bw Peppers -<br>18 - Return of the<br>ts Inc 11/18/2021<br>/ery of 11/18/2021<br>- 11/18/2021 | Performer<br>ALI Samsul<br>ALI Samsul<br>ALI Samsul | Forwarded on ¢ 11/18/2021 11/18/2021 11/18/2021 | Action's date (UTC-5 |
| Analysis An error occurred while loading the Webpart. If the problem persists, | please cor  | Create                                                                                                    |                                                                                                    |                                                     |                                                 |                      |

#### The Browse Orders page is displayed with a list of purchase orders

3. Select the Purchase Order (PO) number that needs to be changed.

|       | ev         | A)       | Suppliers   | Sourcing        | Contracts Shop F                                   | Procurement | Analytics Adr | nin Config  | Integration | Ĺ                 | ð 6 | Samuel A.   | •        | C |
|-------|------------|----------|-------------|-----------------|----------------------------------------------------|-------------|---------------|-------------|-------------|-------------------|-----|-------------|----------|---|
| <     | (~)<br>(~) | ) ☆      | Browse      | Orders          |                                                    |             |               |             |             | Q Search          |     |             |          | Ħ |
| к     | eyword     | 5        |             |                 |                                                    |             |               |             |             |                   |     |             |          |   |
|       |            |          |             | Search          | Reset                                              |             |               |             |             |                   |     |             |          |   |
|       |            | Purchase | Order # 👙 P | O Supplier 🛊    | Purchase Requisition 👙                             | Ordered (1) | Received ①    | Progress    | Delay (d) 🛈 | P                 | 0   | Currency \$ | Status 🌐 |   |
| de la | 1          | PO00022  | 0 St<br>In  | ark<br>dustries | Test Amendment<br>request 11/18/2021<br>PO000215-2 | 275.00      | 275.00        | Initialized |             | 86                | •   | USD         | Ordered  |   |
| San   | Û          | PO00021  | 9 B         | eltway<br>upply | Req. 11/11/2021                                    | 30.00       |               | Initialized |             |                   | •   | USD         | Ordered  |   |
|       | 1          | PO00021  |             | adow<br>eppers  | Req. 11/17/2021                                    | 10,000.00   | 0.00          | Initialized |             | Final<br>delivery | •   | USD         | Ordered  |   |
| 500   | Û          | PO00021  |             | ark<br>dustries | Amendment 2<br>PO000215-1                          | 275.00      |               | Initialized |             |                   | •   | USD         | Amendeo  | d |
|       |            |          |             |                 |                                                    |             |               |             |             |                   |     |             |          |   |

## 4. Select Change Order.

| Suppliers Sourcing Contracts Shop Procurement | Analytics Admin Config Integration | 🕒 Samsul A. 👻 👘                                                                                               |  |  |
|-----------------------------------------------|------------------------------------|----------------------------------------------------------------------------------------------------|--|--|
| ③ ☆ PO: PO000218 - Req. 11/4 (2021-Padow Pep) |                                    | <b>T</b>                                                                                                    |  |  |
| Save     Change Order                         | Cancel PO                          | 4                                                                                                    |  |  |
| Header                                        |                                    |                                                                                                    |  |  |
| Name                                          | Organization                       | Ship to                                                                                                    |  |  |
| Req. 11/17/2021-Padow Peppers                 | A247-4510 Mason Card Office        | CAS Dean's Office<br>A2474N 4400 University Driv                                                              |  |  |
| Buyer Contact                                 | Order Date                         | Enterprise Hall 350, 352 A an<br>22033 Fairfax<br>Virginia                                                    |  |  |
| Hatcher Maria                                 | 11/17/2021                         |                                                                                                    |  |  |
| Initial P.R.                                  |                                    | UNITED STATES                                                                                                 |  |  |
| REQ001656-Reg. 11/17/2021                     | Internal Order                     |                                                                                                    |  |  |
| PO Supplier                                   | Currency                           | Bill to<br>George Mason University- Act<br>A24712<br>4400 University Drive MSN-3<br>22030 Fairfax<br>Virginia |  |  |
| Padow Peppers Ø                               | USD                                |                                                                                                    |  |  |
| Supplier Contact                              | Status                             |                                                                                                    |  |  |
| PEPPER Padow                                  | Ordered                            |                                                                                                    |  |  |
| PO Category                                   | Purpose                            |                                                                                                    |  |  |
| R01 - Routine                                 |                                    | UNITED STATES                                                                                                 |  |  |
| Procurement transaction type                  |                                    |                                                                                                    |  |  |
| Non-professional Services - Non-Technology    |                                    |                                                                                                    |  |  |

### 5. Specify if the PO change is significant or not.

### 6. Select one or more **Change Type(s)** options.

| Suppliers Sourcing Co                                                                                                    | ontracts Shop Procurement Analytics              | Admin Config Integration              | 🗘 🤂 Samual A. 📼 📆          |
|----------------------------------------------------------------------------------------------------|--------------------------------------------------|---------------------------------------|----------------------------|
| く う ☆ Requisition: REQ001                                                                                                    | .660 - Amendment request 11/18/2                 | 021 PO000218 (Draft) Q                | Search                     |
| Save     Submit for App                                                                                                    | roval << Back to Catalog Reset Alk               | Create Solicitation                   | Other Actions              |
| <ul> <li>Change Order</li> <li>Significant Change Request? ()</li> <li>No () Yes</li> <li>Amend#</li> <li>Change Types(s)*</li> <li>Change Exiting Item(s) (quantity/price) × () +</li> </ul> | Description of Changes ①                         |                                       |                            |
| Header<br>Name*<br>Amendment request 11/18/2021 PO000218                                                                                                    | Organization*<br>A247-4510 Mason Card Office 🔹 🗸 | Order's amendment<br>Original order : | PO000218 - Reg. 11/17/202: |
| Type<br>Purchase                                                                                                    | PO Category*                                     | Ship to                               |                            |
| Requester*                                                                                                    | Reference Number                                 | Shin to*                              |                            |

If the change you need to make is on the line item(s), click the **pencil** icon next to the line item. Doing this will allow you to make changes to the line item.

- 7. Edit the line item as needed.
- 8. Select Save & Close.

| -        |                             | D Save Save &  | Close Close | Reset Allocations | F   |
|----------|-----------------------------|----------------|-------------|-------------------|-----|
|          | 0                           |                |             |                   |     |
| Cł<br>7  | ▲ - Non-catalog requisition |                | •           |                   | l   |
| эль<br>( | Item Description            |                |             |                   | E:  |
| Arr      | Product Type*               | Order Item Tag |             |                   | Ur  |
|          | Product 🖸 -                 |                |             |                   |     |
| Ch       | Description                 |                |             |                   |     |
| с        | Maria item description      |                |             |                   |     |
|          | Order Qty*                  |                |             |                   |     |
|          | 100.00 Ea.                  | © -            |             |                   |     |
| He       | Commodity*                  |                |             |                   |     |
|          | 38597 - Vegetables, Frozen, | Organic 🛛 🕄 🗸  |             |                   |     |
| Na       | Delivery Date               |                |             |                   | :q. |
| _        | 11/26/2021                  |                |             |                   | -4- |
| Ту;      |                             |                |             |                   |     |

| Suppliers Sourcing Co                         | ntracts Shop Procurement Analytics A              | Idmin Config Integration   | 🗘 😫 Samad A, 🕘 🛞          |
|-----------------------------------------------|---------------------------------------------------|----------------------------|---------------------------|
| 🗊 🚖 🛛 🕴 🖯 🖞 🔂                                 | 660 - Amendment request 11/18/20                  | 21 PO000218 (Draft) Q      | Search                    |
| Save     Submit for App                       | roval << Back to Catalog Reset Alloc              | ations Create Solicitation | ≡ Other Actions +         |
| Change Order                                  |                                                   |                            |                           |
| Significant Change Request? ④                 |                                                   |                            |                           |
| ○No ●Yes                                      |                                                   |                            |                           |
| Amend#                                        |                                                   |                            |                           |
| 1                                             |                                                   |                            |                           |
| Change Types(s)*                              | Description of Changes ③                          |                            |                           |
| Change Exiting Item(s) (quantity/price) X 🛛 🗸 |                                                   |                            |                           |
| 2                                             |                                                   | h                          |                           |
| Header                                        |                                                   |                            |                           |
|                                               |                                                   | Order's amendment          | t                         |
| Name* Amendment request 11/18/2021 PO000218   | Organization *<br>A247-4510 Mason Card Office 🛛 - | Original order :           | PO000218 - Reg. 11/17/202 |
| Туре                                          | PO Category*                                      |                            |                           |
| Purchase                                      | R01 - Routine 🕑 -                                 | Ship to                    |                           |
|                                               |                                                   |                            |                           |
| Requester*                                    | Reference Number                                  | Ship to*                   |                           |

# 8. Select Submit for Approval.